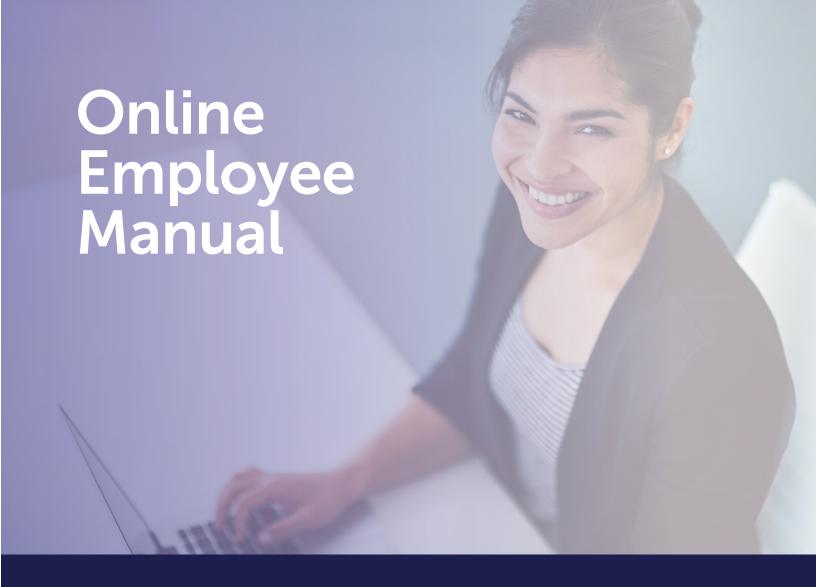

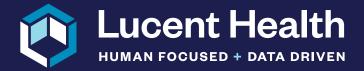

See Health Benefits in a New Light

Date: August 2022 Version: xx.xx

# Table of Contents

| Recommended Browsers                                       | 3 |
|------------------------------------------------------------|---|
| Logging into the System                                    | 3 |
| Welcome to Lucent Online                                   | 5 |
| I'm Here to                                                | 5 |
| > Look Up Claims                                           | 5 |
| > View Summary of Eligibility & Benefits                   | 5 |
| > Inquire About My Prescription Benefit                    | 6 |
| > Search for Provider                                      | 6 |
| > Contact Lucent Health                                    | 6 |
| Benefit Resources                                          | 7 |
| > View My ID Card                                          | 7 |
| > View Summary Plan Descriptions & Other Benefit Materials | 7 |
| Acronyms/Descriptions                                      | 8 |

#### **Recommended Browsers**

Supported Browsers Include:

- Microsoft Edge, version 38.14393.0.0 or later
   Download Here
- Google Chrome, version 53.0.2785.116 or later
   Download Here
- Firefox, version 50.1.0 or later
   Download Here

# **Logging Into the System**

Browse the website: https://lucenthealth.com/members/

Scroll toward the middle of the page to the header with "Member Resources." For regular members, click the "Member Login" button under "Access our Benefits." For Wisconsin members, click on the "Access Benefits" button under "Wisconsin Cypress Members."

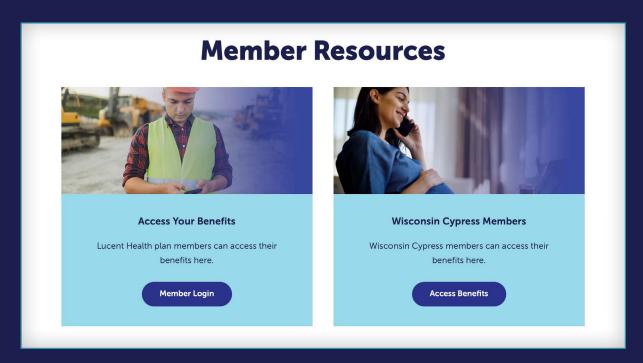

Enter your Username and Password in the Login screen.

|                                                                                                    | Lucent Health                                                       |
|----------------------------------------------------------------------------------------------------|---------------------------------------------------------------------|
| Login                                                                                                    |                                                                     |
| <b>▲</b> Usernam                                                                                                    | 16                                                                  |
| Q Passwor                                                                                                    | d                                                                   |
| ☐ Remember                                                                                                    |                                                                     |
| Note: Passwor                                                                                                    | rd is case sensitive                                                |
| Your login credentials will be:                                                                                                 | Supported Browsers include:                                         |
| Username: First 4 characters of your first name, first     12 characters of your last name (as it appears on your ID card), and | Microsoft Edge, version 38.14393.0.0 or later                       |
| your year of birth (YYYY)  Temporary Password: Full date of birth (MMDDYYYY)                                                    | Google Chrome, version 53.0.2785.116 or later<br>Download here LINK |
| NOTE: All users will be prompted to update their password on the initial login.                                                 | Firefox version, 50.1.0 or later Download here LINK                 |
| Support: If you experience issues logging in, please contact                                                                    | DOMINOAU HEIG LINK                                                  |

Disclaimer: Lucent Health Online is customized to your benefit offerings with Lucent Health. You will only see menu options that are available to you.

#### Welcome to Lucent Online:

Lucent Health Online is our web portal that offers a centralized area for clients and members to access their Lucent Health Products & Services.

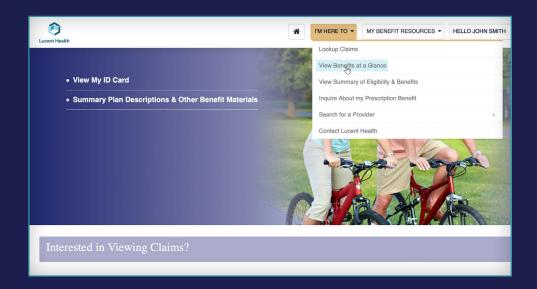

## "I'm Here to ..."

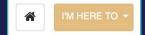

### ■ Look Up Claims

• Under the **I'M HERE TO** tab select Look Up Claims to view your claims and other dependents' claims.

## ■ View Summary of Eligibility & Benefits

- Under the **I'M HERE TO** tab select View Summary of Eligibility & Benefits, then click Next on the far-right side of the screen to view your current coverage.
- If you are using Google Chrome, there will be a PDF document that will pop up in the lower left-hand corner of your screen. If not, please try a different internet browser.

continued on next page

## "I'm Here to ..."

## ■ Inquire About my Prescription Benefit

• Redirects you to your Prescription Benefit Manager (PBM).

#### **■** Search for Provider

• Ability to search for a network provider.

#### ■ Contact Lucent Health

• Secure messaging tool to contact Lucent Health staff.

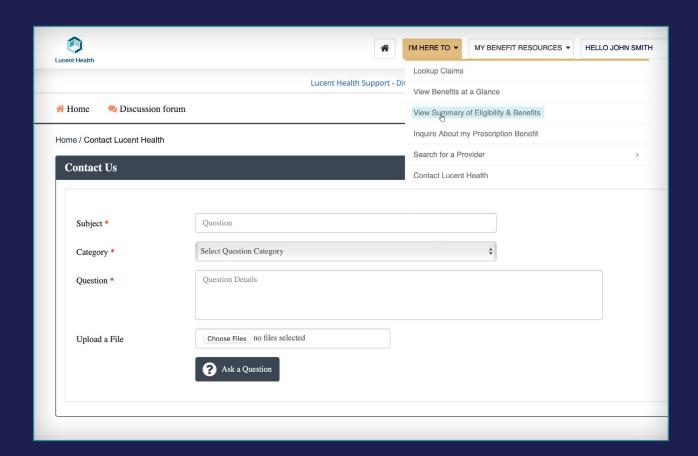

#### **Benefit Resources**

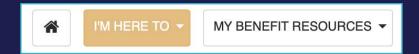

#### View My ID Card

This is available only after your enrollment has been processed by Lucent Health and an ID card has been produced. To view or make a copy of your ID card, click on the submit button and "Open in New Window."

### ■ View Summary Plan Descriptions & Other Benefit Materials

This is available to view your final SPD and SBC's. We also have a Welcome to Lucent Online flyer and the Release of Protected Health Information form available.

# **Acronyms/Descriptions**

- 1. **TPA** Third Party Administrator A company like Lucent Health that has been hired to administer your benefits.
- 2. **PBM** Prescription Benefit Manager A company hired by an employer group to provide a wide range of prescription benefit programs that emphasize quality and cost effective solutions.
- 3. **COBRA** Consolidated Omnibus Budget Reconciliation Act These regulations allow employees to continue their benefits.
- 4. **COB** Coordination of Benefits This is what we refer to when a member is covered under more than one benefit plan, which may even include Medicare.
- 5. **FSA** Flexible Spending Accounts These are accounts set up on behalf of an employee that contain pre-tax dollars withheld from the employee's payroll to cover two types of expenses: unreimbursed medical expenses ("URM") or dependent care expenses ("CDA")
- 6. **LuminX** This is our primary processing platform for medical, dental, prescription and vision claims provided by Ebix Health from Pittsburgh, PA.